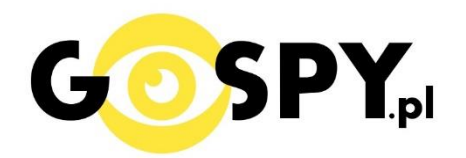

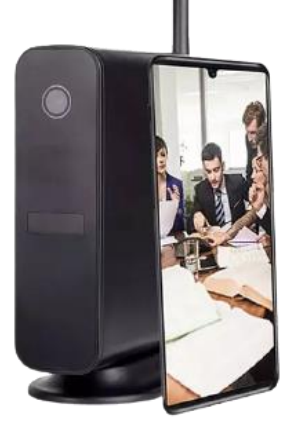

# INSTRUKCJA OBSŁUGI

# **KAMERA ATRAPA ROUTERA WIFI LS9 PIR**

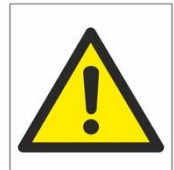

# Zalecenia bezpieczeństwa i ostrzeżenia.

- 1) Należy chronić urządzenie przed działaniem promieni słonecznych, wysoką temperatura, wilgocią czy wodą. Wymienione czynniki mogą̨by przyczynązmniejszenia wydajności urządzenia jak również̇ doprowadzić do jego uszkodzenia.
- 2) Nie należy zdejmować obudowy urządzenia ani umieszczać $\square$  w niej przedmiotów.
- 3) Nie należy używać siły ani przedmiotów mogących doprowadzić□ do uszkodzenia urządzenia.
- 4) Należy używać dedykowanego źródła zasilania. Stosowanie nieodpowiedniego zasilania może być przyczyną uszkodzenia sprzętu.
- 5) Nie należy podejmować prób samodzielnych napraw. W przypadku stwierdzenia usterki należy skontaktować się z autoryzowanym serwisem.
- 6) Urządzenia powinny być instalowanie w miejscach zapewniających ich odpowiednią wentylację.
- 7) Należy unikać kontaktu z substancjami oleistymi, parą wodną czy innymi zabrudzeniami. Jeżeli produkt będzie miał kontakt z wodą należy niezwłocznie odłączyć go z prądu zachowując należytą ostrożność;
- 8) Szczegółowe warunki ograniczonej gwarancji, jak i okresu jej trwania, znajdują się na stronie internetowej dystrybutora.
- 9) Firma Nexus Jarosław Gaładyk zapewnia profesjonalna pomoc techniczna związana z oferowanymi przez siebie urządzeniami, a także serwis gwarancyjny i pogwarancyjny.
- 10) Wszelkie testy i naprawy powinny być wykonywane przez wykwalifikowanych personel. Producent nie ponosi odpowiedzialności za wszelkie szkody, powstałe przez nieautoryzowane przeróbki lub naprawy a takie działanie grozi utratą gwarancji.
- 11) Urządzenie powinno być przechowywane oraz transportowane w oryginalnym opakowaniu zapewniającym odpowiednią ochronnęprzed wstrząsami mechanicznymi.
- 12) Urządzenie zostało zaprojektowane i wyprodukowane z najwyższą starannością o bezpieczeństwo osób instalujących i użytkujących. Dla zapewnienia bezpieczeństwa pracy, należy stosować się do wszelkich wskazań zawartych w tej instrukcji, jak i instrukcjach obsługi urządzeń towarzyszących (np. komputera PC)

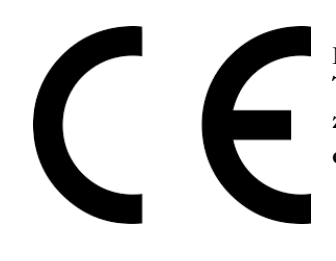

Deklaracja zgodności UE

**Ten produkt oraz –jeśli ma to zastosowanie –dostarczane z nim akcesoria są oznaczone znakiem "CE", co oznacza spełnianie wymagań obowiązujących zharmonizowanych norm europejskich, wymienionych w dyrektywie elektromagnetycznej.** 

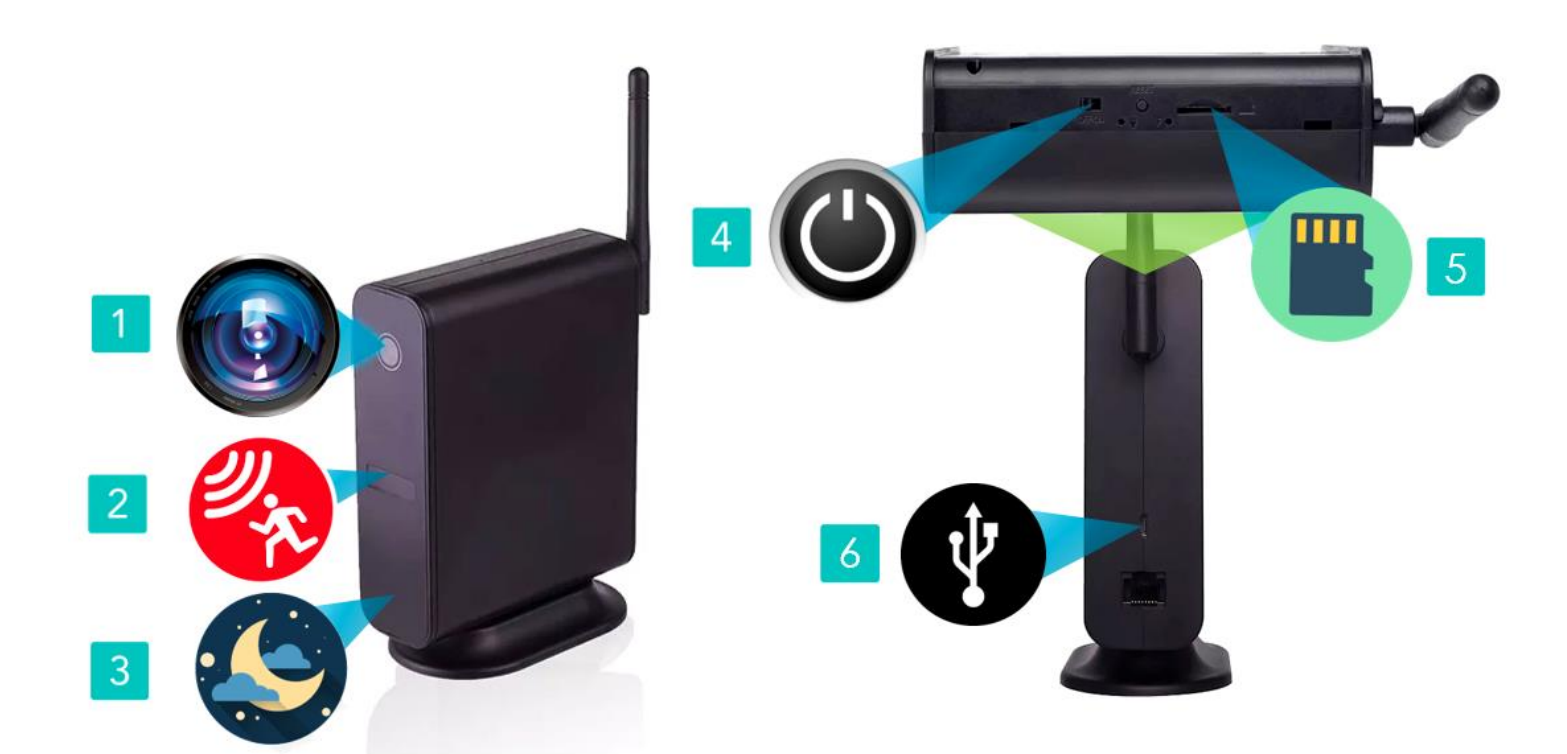

#### **I PRZED PIERWSZYM UŻYCIEM:**

**Ładowanie** - przed pierwszym użyciem kamery należy naładować akumulatory, ładując je przez minimum 12h. Proces ładowania polega na podłączeniu urządzenia do ładowarki sieciowej\* do 1A - 2A 5 V poprzez port USB lub portu USB w komputerze ( ładowanie będzie trwało dłużej) .

\*ładowarka sieciowa nie jest elementem zestawu, można skorzystać z ładowarki jak od telefonu do 2 A lub z wykonać ładowanie z portu komputera )

**Karta micro SD** - przed użyciem kamery zalecamy umieścić w slocie kartę microSD, obsługa kart do 128GB. ( karta nie jest elementem zestawu oraz nie jest wymagana do poprawnego działania w kwestii podglądu, karta 128 GB może wymagać specjalnego formatowania, zalecamy do tego program FAT FORMATER)

#### **II SZYBKI START:**

**1. Włączanie/ wyłączanie -** aby włączyć należy rozłożyć urządzenie , poprzez zdjęcie nóżki/stojaka i delikatne wysunięciu panelu do góry, w górnym elemencie znajdować się będzie suwak, który należy przesunąć w prawą (4) **stronę na pozycje ON**. Zapali się w delikatna dioda LED, co jakiś czas będzie migać co oznacza, że urządzenie jest w trybie bezczynności. **Aby wyłączyć** należy przesunąć w lewo w kierunku OFF.

Jeżeli po włączeniu urządzenia oraz aplikacji, sieć wifi nie jest widoczna, należy wtedy przytrzymać ok. 3 s – 5s przycisk **RESET ( czarny przycisk po prawej stronie)**, kamera musi być na pozycji ON.

#### **2) DODANIE KAMERY DO APLIKACJI**

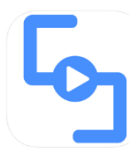

1) Ściągamy aplikację **"CAMSC"** znajdująca się **w Google Play** oraz w **App Store.**

2) **Po pobraniu aplikacji należy przytrzymać przycisk reset przez ok. 4 s do momentu usłyszeniu dźwięku. Następnie należy wejść w aplikację CAMSC, po wejściu należy zezwolić na wszystkie dane z zapytania z aplikacji.**

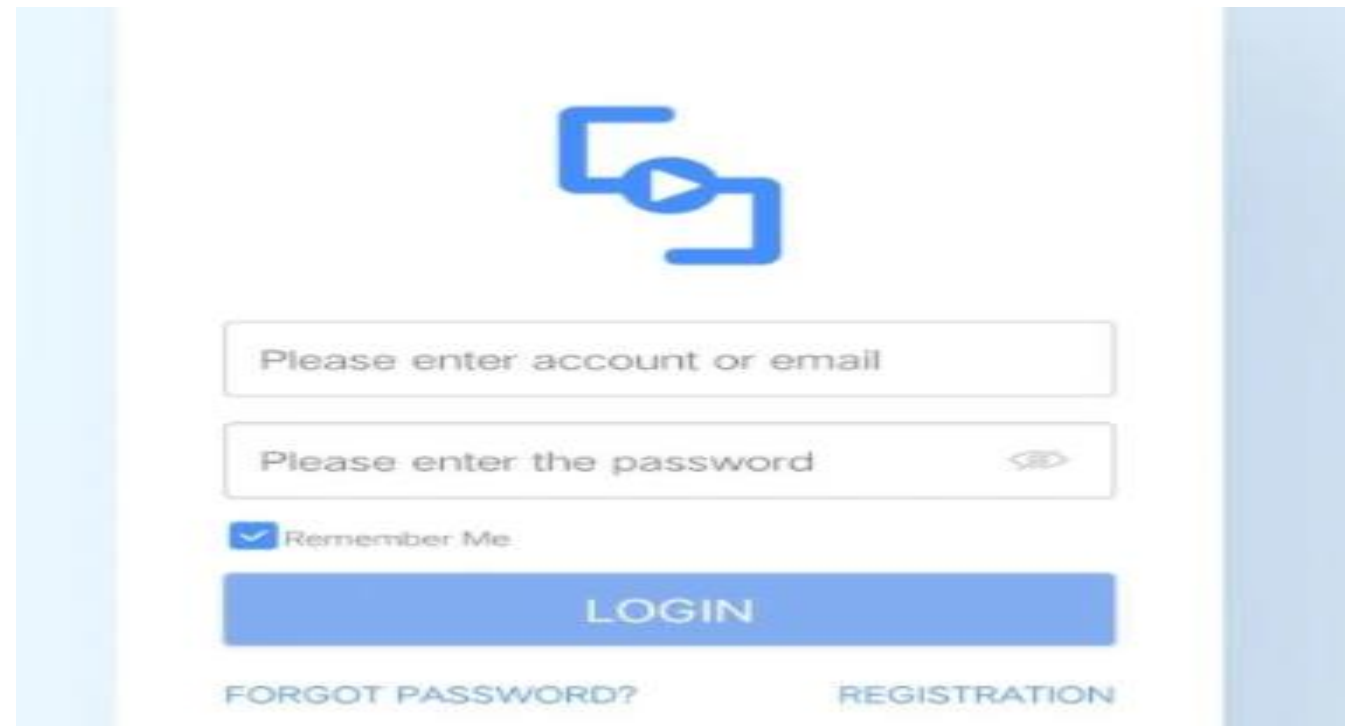

**Uwaga:** Aby uruchomić aplikację **należy założyć konto na serwisie aplikacji**, aby to zrobić należy nacisnąć **REGISTRATRION** i przejść przez proces rejestracji po czym zalogować się do niej. Zalogować się można również poprzez **FACEBOOK** CZY **GOOGLE** ( opcje na dole )

Podczas rejestracji wymagane jest wpisanie kodu **CAPTCHA**, kod przychodzi na mail podany przez Państwa po naciśnięciu na napis **CAPTCHA.** Należy go wpisać w ciągu 60 sekund.

**Nie chcesz podawać swojego prywatnego maila podczas rejestracji ? Nie ma takiej potrzeby załóż szybki mail w ciągu 1 minuty na stronie [www.int.pl](http://www.int.pl/) i zarejestruj aplikację na niego. Szybko i bezpiecznie.**

Po rejestracji należy się zalogować podając adres mail oraz hasło wybrane podczas rejestracji.

Nie wiesz jak dodać kamerę do aplikacji ? obejrzyj nasz film na naszym kanale Youtube dostępny w naszych instrukcjach: **[KLIKNIJ TU](https://instrukcje.gospy.pl/?manual=282)**

## **DODAWANI KAMERY DO SIECI DOMOWEJ WIFI ORAZ DO APLIKACJI**

3) Po wejściu w aplikacje należy dodać kamerę poprzez **kliknięcie na +**

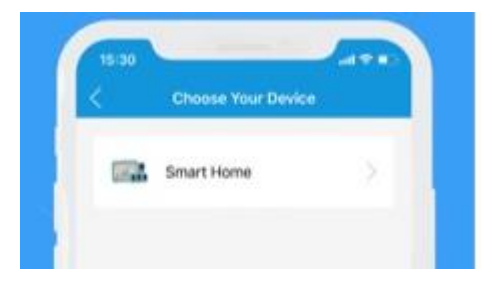

A) Wybierz opcje **SMART HOME** a następnie **I SEE IT IN PARING MODE** ( jeżeli wyskoczy błąd zresetuj jeszcze raz kamerę do usłyszenia dźwięku i kliknij ponownie na powyższą informację I SEE IT IN PARING MODE.

B) Wybierz sieć ukazaną w aplikacji.

4) W Opcji **WIFI NETWORK SETTINGS znajdź swoją sieć wifi** ( telefon powinien być podłączony do sieci wifi do której chcemy podłączyć kamerę)

W zakładce **PASSWORD,** wpisz swoje hasło do Wi-Fi i zatwierdź **NEXT**, w ciągu 60 s, kamera zostanie podłączona i dodana do aplikacji.

## **USTAWIENIA ZAPISU NA KARTĘ PAMIĘCI**

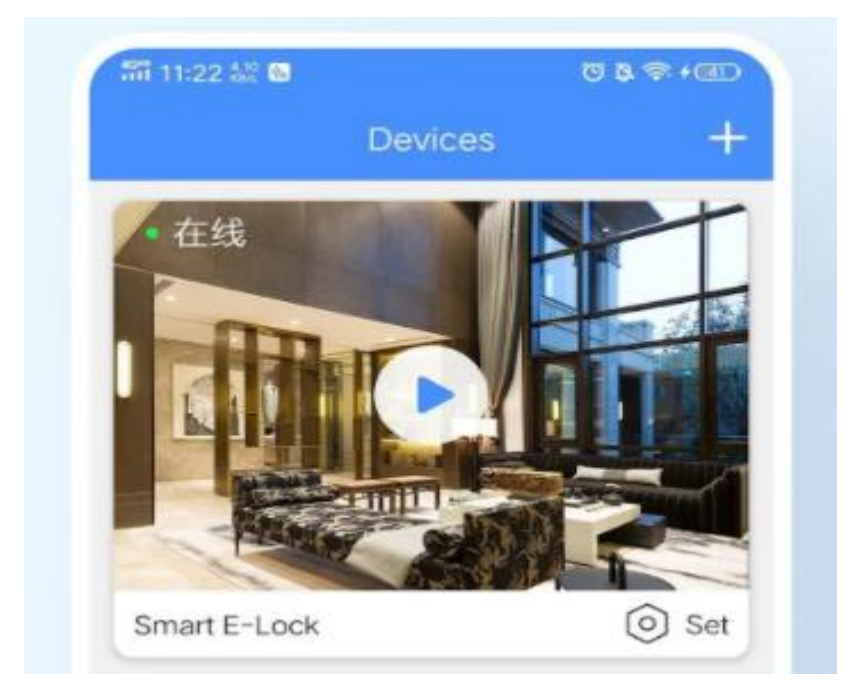

Wejdź w ustawienia w ikonę **koła zębatego** ( znajduje się po prawej stronie na belce )

Następnie wybierz opcje **RECORD CONFIG** 

Zaznacz **suwak w pozycje prawą** w opcji VIDEO RECORDING ON/OFF **by łączyć**, by wyłączyć należy przesunąć suwak w lewo.

**DURATION** – Czas trwania nagrywanych plików w sekundach, wybierz ilu sekundowe filmy ma nagrywać kamera po wykryciu ruchu.

By zatwierdzić wybrane opcje kliknij na **SAVE**.

### **USTAWIENIE DETEKCJI RUCHU I JEJ CZUŁOŚCI**

Wybierz w ustawieniach opcje **MOTION DETECTION**

Następnie zaznacz opcje na ON, suwak w prawą stronę – **ACTIVITY DURATION** by funkcja była aktywna, bez zaznaczenia tej opcji kamera nie będzie automatycznie nagrywała po wykryciu ruchu

**ACTIVITY DETECTION** – Aktywacja detekcji, ustawienie w sekundach, bo jakim czasie ma się aktywować. Suwakiem reguluj czas w sekundach.

**ALARM SCHEDULE** – Kalendarz uruchamiania alarmów Start Time – Ustawienie od której godziny ma aktywować nagrywanie po wykryciu ruchu End Time – Kiedy ma kończyć

Aby zatwierdzić opcje Kliknij na **SAVE.**

Ustawienie czasu kamery należy wybrać z opcji TIME ZONE.

Jeżeli chcą Państwo otrzymywać powiadomienia o wykrytym ruchu należy zaznaczyć opcje:

### **NOTIFICATION** – pozycja w prawo by włączyć **OFFLINE NOTIFICATION** – powiadomienia w trybie offline

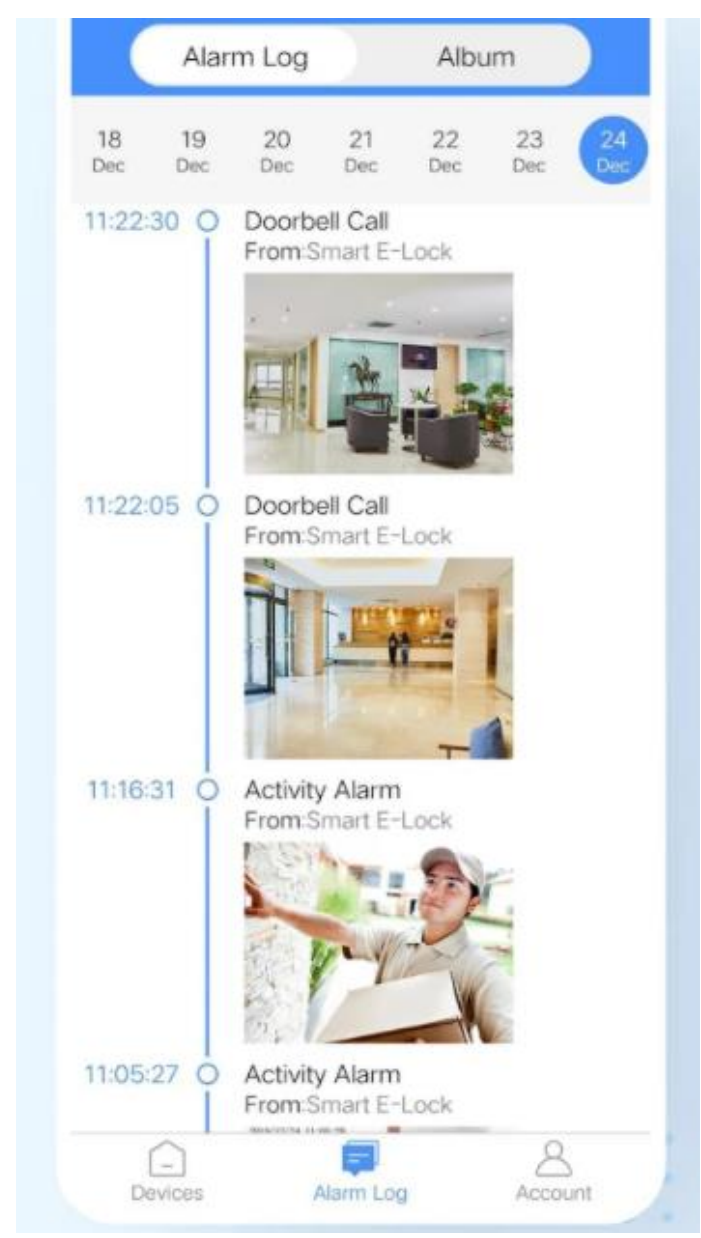

W zakładce **ALARM LOG** znajdą Państwo momenty w których kamera wykryła ruch zgodnie z wybranym dniem.

### **OPCJE KAMERY W OKNIE PODGLĄDU**

- 1. VIDEO Nagraj wideo na pamięć telefonu
- 2. SHOT Zrób zdjęcie z podglądu
- 3. TONE Zmiana tonu głosu do opcji TALK
- 4. TALK Przemów przez kamerę, opcja dostępna po kliknięciu na ikonę.

#### **INFORMACJE DODATKOWE:**

#### **Zgrywanie zdalne plików nagranych na karcie należy wykonywać poprzez wyjęcie karty z kamery i włożenie do komputera poprzez np. dołączony adapter.**

Wyświetlacz zegara świeci się jedynie przez 10 s, po czym gaśnie, ma to związek z oszczędzaniem baterii. Nie da się ustawić trybu ciągłego świecenia. Aby go zapalić by sprawdzić godzinę należy kliknąć przycisk zegarek/księżyc.

#### **8. Rozwiązywanie problemów**

Przycisk "reset" – aby zrestartować urządzenie należy przycisnąć przycisk reset przez ok. 15 sek, kamera wróci do ustawień domyślnych.

**Aplikacja nie widzi urządzenia** ? Sprawdź czy jesteś połączony z siecią wifi domowej

**UWAGA : Kamera nie tworzy sieci gdy jest podłączona do komputera, działa tylko na zasilaniu z gniazdka (24/7) lub ze swojej baterii.**

*Uwaga : Has*ł*o do wifi nie mo*ż*e zawiera*ć *wi*ę*cej ni*ż *max do 16 znaków, w innym wypadku kamera si*ę *nie po*łą*czy z domowym wi-fi.*

#### *Równie*ż *przypominamy,* ż*e* łą*czy si*ę *ona jedynie z sieci*ą *2,4 ghz.*

#### **Kamera nie działa mimo ładowania**

- należy poprawnie umieścić kartę micro SD lub ją sformatować
- należy użyć innej ładowarki
- skontaktuj się z nami lub obejrzyj film na instruktażowy ( jeśli jest dostępny )

Informacje dodatkowe lub obrazkowe znajdują się w instrukcji w języku angielskim w wersji papierowej w pudełku.

#### **UWAGA KAMERA NIE WYTWARZA SIECI WIFI GDY JEST PODŁĄCZONA POD PORT USB KOMPUTERA, JEDYNIE NA SWOJEJ BATERII LUB ZASILANIU Z GNIAZDKA.**

Informacja dla użytkowników o pozbywaniu się urządzeń elektrycznych i elektronicznych, baterii i akumulatorów (gospodarstwo domowe).

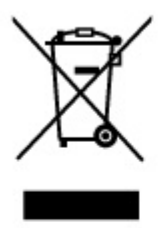

Przedstawiony symbol umieszczony na produktach lub dołączonej do nich dokumentacji informuje, że niesprawnych urządzeń elektrycznych lub elektronicznych nie można wyrzucać razem z odpadami gospodarczymi. Prawidłowe postępowanie w razie konieczności pozbycia się urządzeń elektrycznych lub elektronicznych, utylizacji, powtórnego użycia lub odzysku podzespołów polega na przekazaniu urządzenia do wyspecjalizowanego punktu. zbiórki, gdzie będzie przyjęte bezpłatnie. W niektórych krajach produkt można oddać lokalnemu dystrybutorowi podczas zakupu innego urządzenia.

Prawidłowa utylizacja urządzenia umożliwia zachowanie cennych zasobów i unikniecie negatywnego wpływu na zdrowie i środowisko, które może być zagrożone przez nieodpowiednie postępowanie z odpadami.Szczegółowe informacje o najbliższym punkcie zbiórki można uzyskać u władz lokalnych. Nieprawidłowa utylizacja odpadów zagrożona jest karami przewidzianymi w odpowiednich przepisach lokalnych.

#### Użytkownicy biznesowi w krajach Unii Europejskiej

W razie konieczności pozbycia się urządzeń elektrycznych lub elektronicznych, prosimy skontaktować się z najbliższym punktem sprzedaży lub z dostawcą, którzy udzielą dodatkowych informacji.

#### Pozbywanie się odpadów w krajach poza Unia Europejską

Taki symbol jest w ażny tylko w Unii Europejskej. W razie potrzeby pozbycia się niniejszego produktu prosimy skontaktować się z lokalnymi władzami lub ze sprzedawcą celem uzyskania informacji o prawidłowym sposobie postępowania.

# **FILM INSTRUKTAŻOWY Z URUCHOMIENIA BUDZIKA MOŻNA ZNALEŹĆ NA KANALE UŻYTKOWNIKA**

# **GOSPY NA YOUTUBE.PL!**